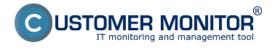

## Eaton/MGE UPS

## UPS APC

Customer Monitor provides an option to monitor and evaluate important parameters of backup sources, such as presence of input voltage, battery capacities/remaining time for running on the UPS device and other additional information. If an error occurs, you're instantly notified that your UPS is not in its optimal state. Therefore, thanks to this easily configured monitoring, you're always informed about a power outage on time, you're also able to secure change of flat batteries in the prophylaxis, preventing all unnecessary device dropouts .

Monitoring of UPS devices is configured through the wizard for creation of Watches.

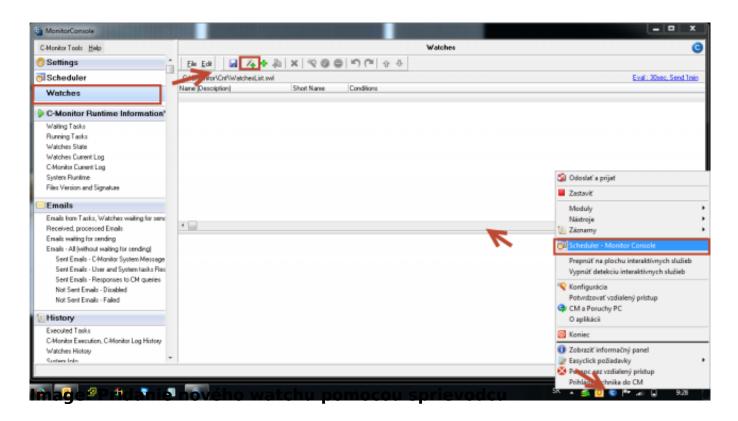

Select type of the device, which you want to monitor, from the predefined templates.

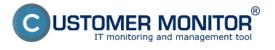

G

# **Uninterruptible Power Supplies (UPS)**

Published on Customer Monitor (https://www.customermonitor.eu)

### Watch Wizard

\_ 🗆 🗙

↔

# Add condition for "UPS Status"

| Performance                                                                                                    | Health of systems                                                          | Security                                       |
|----------------------------------------------------------------------------------------------------|----------------------------------------------------------------------------|------------------------------------------------|
| O Memory usage                                                                                                    | <ul> <li>EventLog Events Count</li> </ul>                                  | <ul> <li>Running user process</li> </ul>       |
| O CPU usage                                                                                                    | (for Windows Vista and newer)                                              | <ul> <li>Unauthorized admin process</li> </ul> |
| <ul> <li>Disk activity</li> </ul>                                                                                                    | <ul> <li>Free space on disk</li> </ul>                                     | O LoggedOn user                                |
| O Disk read / write gueue length                                                                                                    | <ul> <li>Service status</li> </ul>                                         | Time limitations                               |
| O Network adapter usage                                                                                                    | <ul> <li>Loaded Device Driver</li> </ul>                                   |                                                |
| O Process usage (memory, CPU)                                                                                                    | <ul> <li>Running process</li> </ul>                                        | O Date                                         |
|                                                                                                    | E-Mail looping test (SMTP -> POP3)                                         | O Day of Week                                  |
| 0.1111111111                                                                                                    | <ul> <li>Ping RTT (response time)</li> </ul>                               | O Time                                         |
| Harddrives                                                                                                    | Ping packet loss                                                           | O Time Range                                   |
| <ul> <li>Transfered speed of FTP</li> </ul>                                                                                                    | File size                                                                  | <ul> <li>User Inactivity Time</li> </ul>       |
| <ul> <li>Internet IP trafic (transfer speed)</li> </ul>                                                                                                    | <ul> <li>Files size in directory</li> </ul>                                | Custom conditions                              |
| <ul> <li>Internet IP transfered data</li> </ul>                                                                                                    | <ul> <li>Files count in directory</li> </ul>                               | ○ SNMP                                         |
| O Preddefined performance templates                                                                                                    | Start / Restart OS                                                         | SNMP Numeric Value                             |
| Check accessibility                                                                                                    | <ul> <li>Windows running time</li> </ul>                                   | ○ CHAT                                         |
| <ul> <li>Memory usage</li> <li>CPU usage</li> <li>Disk activity</li> <li>Disk read / write queue length</li> <li>Network adapter usage</li> <li>Process usage (memory, CPU)</li> <li>Performance counters</li> <li>Transfered speed in LAN,<br/>Harddrives</li> <li>Transfered speed of FTP</li> <li>Internet IP trafic (transfer speed)</li> <li>Internet IP trafic (transfer speed)</li> <li>Internet IP transfered data</li> <li>Preddefined performance templates</li> </ul>                                                                                                    | <ul> <li>Hardware Monitoring</li> </ul>                                    | <ul> <li>CHAT Variable</li> </ul>              |
|                                                                                                    | HW monitoring of server                                                    | CHAT Numeric Variable                          |
| O P0P3                                                                                                    | (HP, DELL, FUJITSU)                                                        | CHAT Vector Variable                           |
| 0.00                                                                                                    | ○ LINU× monitoring                                                         | CHAT Vector Numeric Variable                   |
| 0                                                                                                    | <ul> <li>Environment Monitoring (snmp)</li> </ul>                          | Use state of another Watch                     |
| <ul> <li>Disk activity</li> <li>Disk read / write queue length</li> <li>Network adapter usage</li> <li>Process usage (memory, CPU)</li> <li>Performance counters</li> <li>Transfered speed in LAN,<br/>Harddrives</li> <li>Transfered speed of FTP</li> <li>Internet IP trafic (transfer speed)</li> <li>Internet IP transfered data</li> <li>Preddefined performance templates</li> </ul> <b>Check accessibility</b> <ul> <li>Ping</li> <li>SMTP</li> <li>P0P3</li> <li>HTTP, HTTPS</li> <li>Exists file</li> <li>Exists directory</li> <li>Accessible directory</li> <li>Current IP</li> <li>Network presented<br/>(active any network adapter)</li> </ul> | <ul> <li>Environment Monitoring (http)</li> </ul>                          | ○ Watch state                                  |
| -                                                                                                    | <ul> <li>Preddefined health templates</li> </ul>                           | 0 11 41 41 41 41                               |
|                                                                                                    | ×                                                                          |                                                |
| Obalioni                                                                                                    | APC UPS Low energy v1.0 (SNMP from<br>APC UPS Status v1.0 (SNMP from Powe  |                                                |
| 0                                                                                                    | EATON/MGE UPS Status over Network0                                         |                                                |
|                                                                                                    | MS SQL · Access test v1.0                                                  |                                                |
| < Back Next >                                                                                                    | qnap disk<br>QNAP Health v 1.5                                             | Cancel                                         |
|                                                                                                    | SYNOLOGY Health v 1.2                                                      |                                                |
|                                                                                                    | vmware ESX health plugin 1.1<br>WIN Server Roles - Event Errors in last 24 |                                                |
|                                                                                                    |                                                                            |                                                |

Image: Nastavenie monitoringu UPS pomocou sprievodcu

## Eaton/MGE UPS

When monitoring EATON/MGE UPS devices, all data are read directly from network card on the UPS (using a CHAT script through SNMP) and on the very computer. There's no need for any other settings, where the Watch is.

You only need to set IP address of the network card, and you should already be able to view the required data.

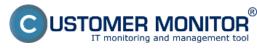

#### **Uninterruptible Power Supplies (UPS)** Published on Customer Monitor

(https://www.customermonitor.eu)

| à                           | Watch Wizard                    | +    | - 🗆 🗙       |
|-----------------------------|---------------------------------|------|-------------|
| EATON/M                     | IGE UPS Status over NetworkCard |      |             |
| Script Name                 |                                 |      |             |
|                             | tatus over NetworkCard          |      |             |
| Script                      |                                 |      |             |
| Parameter                   | Value                           |      |             |
| IP address                  | IP_addreess_of_UPS              |      |             |
| SNMP Comunity               | public                          |      |             |
| SNMP Timeout [ms]           | 10000                           |      |             |
| SNMP Retries                | 6                               |      |             |
|                             |                                 | Test | Edit Script |
| Operation Te                | est Period Unit                 |      |             |
| Successful v 1              | min 🗸                           |      |             |
| Value from this c<br>Always | ondition send to CM server      |      |             |
| Assess the state of         | f watch                         |      |             |
| < Back Ne                   | xt >                            |      | Cancel      |

Image: Nastavenie IP adresy, ktorú používa UPS

You can view the current state of a Watch anytime after login to CM portal. Watches can be found in the section *Presentation and Evaluation -> Presentation -> Watches (Online monitoring)*. In this section, you can adjust individual evaluated parameters as well. The following image illustrates a Watch for evaluation of an EATON/MGE type of UPS.

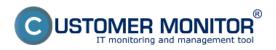

## **Uninterruptible Power Supplies (UPS)**

Published on Customer Monitor (https://www.customermonitor.eu)

|                                                                                                    | 10.0                                        |                                                                  | 🔤 🗮 🔚 🔚 Úvodný prehľad 🗲 Kredit 🤶 Manual 🐠 O                                                                                                    | dhlási |
|----------------------------------------------------------------------------------------------------|---------------------------------------------|------------------------------------------------------------------|----------------------------------------------------------------------------------------------------|--------|
|                                                                                                    | Admin zóna                                  | Prehliadanie a<br>/yhodnotenie Custor                            | er Desk Operátor: Miro                                                                                                    | C      |
| Zbaliť všetko – Rozbaliť všetko                                                                                                    | S Watches (Onlin                            | ne monitoring)                                                   |                                                                                                    | ? 0    |
| Upozomenia<br>Poruchy<br>História porúch<br>Poruchy na počítačoch                                                                                         | Spoločnosť<br>Meno Watchu Eaton<br>Operátor | Počitač &<br>Umiestnenie<br>Current status<br>Zobraziť Pod sebou | Zoradiť podľa CM-ID V Zoradiť Watches podľa Rozvitu V<br>Zoradiť ako Vzoslupne V Zoradiť Watches ako Vzoslupne V Hľadať<br>V True V False V Uniknown Vypnuté watche Len online PC                                                                                                    | ×      |
| Zobrazenia                                                                                                    | Zoznam watches [ zobrazená 1                | i položka ]                                                      | Report z porúch Watche                                                                                                    | es     |
| Zóny<br><u>Watches (Online monitorina)</u><br>Pečítače<br>Online informácie                                                                               | Stay Meno                                   | Hodnota                                                          | Posledná Podmienky k určeniu stavu <u>CM-ID</u> <u>Počítača Umiestnenie</u> počítača Umiestnenie spojeni s CM                                                                                                    | e      |
| Internet bandwidth monitor<br>Zmeny na počítači<br>Foto dokumentácia<br>CMDB Dashboard<br>Manažerské informácie<br>Reporty<br>Prenesaně dáta na ADSL a FW |                                             | CHAT UPS Connect<br>successful<br>Votage<br>235 V                | OK - because all conditions are true<br>● TRUE - successful CHAT "UPS<br>Connect" (8.4.2014 17.46.24)<br>● TRUE - CHAT NumVar.<br>*Voltage": Voltage (235 V) in<br>215.250 V                                                                                                    |        |
|                                                                                                    | UPS EATONINGE                               | Remaining<br>41.70 min<br>Load<br>13 %<br>Capacity<br>100 %      | 4. Apr 2014         • TRUE - CHAT NumVar.           19:59:47         • TRUE - CHAT NumVar.           19:59:47         • TRUE - CHAT NumVar.           • TRUE - CHAT NumVar.         • KKBSV01           • TRUE - CHAT NumVar.         • KKBSV01           • TRUE - CHAT NumVar.         • KKBSV01           • TRUE - CHAT NumVar.         • TRUE - CHAT NumVar.           • TRUE - CHAT NumVar.         • TRUE - CHAT NumVar. |        |
|                                                                                                    |                                             | On Battery ?<br>2<br>On Bypas ?<br>2                             | %<br>● TRUE - CHAT NumVar.<br>"Onbathey": On Bathey? (2) = 2<br>● TRUE - CHAT NumVar.<br>"Onhypass": On Bypass ? (2) = 2<br>Delay for FAILED state is 2m                                                                                                    |        |

Image: Eaton watch na CM portáli

## UPS APC

For monitoring of UPS of the brand APC, you need to have Powerchute Business installed (tested with version 9), and you also need to have SNMP service enabled, with reading through Public community, for successful data reading.

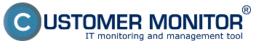

# **Uninterruptible Power Supplies (UPS)**

Published on Customer Monitor (https://www.customermonitor.eu)

| G     | Watch Wizard ++                                                                                                    | - |      | ×  |  |  |
|-------|----------------------------------------------------------------------------------------------------|---|------|----|--|--|
| C     | onditions for "UPS status"                                                                                                    |   |      |    |  |  |
| 1     | SNMP <u>localhost</u> : UPS Output Load (%) < 80, 2x, timeout 2s<br>Check every 1min<br>Value will be sent to CM Server only if change to last sent value is more than 10                                                                                                    |   |      | ^  |  |  |
| 2     | <ul> <li>2 SNMP localhost : UPS Dutput Voltage (VAC) IN 220240, 2x, timeout 2s<br/>Check every 1min<br/>Value will be sent to CM Server only if change to last sent value is more than 5</li> <li>3 SNMP localhost : UPS Dutput Frequency (Hz) IN 4852, 2x, timeout 2s<br/>Check every 1min<br/>Each value will be sent to CM Server</li> <li>4 SNMP localhost : UPS Input Voltage (VAC) IN 220240, 2x, timeout 2s<br/>Check every 1min<br/>Value will be sent to CM Server only if change to last sent value is more than 5</li> <li>5 SNMP localhost : UPS Input Frequency (Hz) IN 4852, 2x, timeout 2s</li> </ul> |   |      |    |  |  |
| 3     | Check every 1min                                                                                                    |   |      |    |  |  |
| 4     | Check every 1min                                                                                                    |   |      |    |  |  |
| 5     | Check every 1min Value will be sent to CM Server only if change to last sent value is more than 5 SNMP localhost : UPS Input Frequency (Hz) IN 4852, 2x, timeout 2s Check every 1min Each value will be sent to CM Server SNMP localhost : UPS Current Temperature < 50, 2x, timeout 2s Check every 1min                                                                                                    |   |      |    |  |  |
| 6     |                                                                                                    |   |      |    |  |  |
| 7     | CNIMD los allosst - LIDC Diattory Chahar (2-Marmall = 2, 2), firmout 2a                                                                                                    |   |      | ~  |  |  |
| A     | Add Condition Edit Condition Delete Condition                                                                                                    |   |      |    |  |  |
| State | of watch is OK if all conditions are true V FAIL - if at least one condition is false                                                                                                    |   |      |    |  |  |
|       | elay for FAIL state. (Useful for supressing short term FAIL state)                                                                                                    |   |      |    |  |  |
| -     |                                                                                                    |   |      |    |  |  |
| UNKI  | NOWN watch state is referred as FAIL state.                                                                                                    |   |      |    |  |  |
| Sho   | ow Advanced Options                                                                                                    |   |      |    |  |  |
|       |                                                                                                    |   |      |    |  |  |
| Note  | ; Watches are active from 5 min after the operating system start                                                                                                    |   |      |    |  |  |
| NO(C) | watches are active non 5 mill after the operating system start                                                                                                    | _ |      |    |  |  |
| < E   | Back Next > Skip Actions >>                                                                                                    |   | Canc | el |  |  |

Image: Zoznam parametrov, ktoré sa budú vyhodnocovať

You can view the current state of a Watch anytime after login to CM portal. Watches can be found in the section *Presentation and Evaluation -> Presentation -> Watches (Online monitoring)*. In this section, you can adjust individual evaluated parameters as well. The following image illustrates a Watch for evaluation of an APC type of UPS.

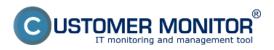

## Uninterruptible Power Supplies (UPS) Published on Customer Monitor

(https://www.customermonitor.eu)

|                                                                                                    |                                           |                                                                                                    |                          |                                                                                                    | ný prehľad               | € Kredit ? Manu                      |               | al 😑 Odhlásiť                        |   |
|----------------------------------------------------------------------------------------------------|-------------------------------------------|----------------------------------------------------------------------------------------------------|--------------------------|----------------------------------------------------------------------------------------------------|--------------------------|--------------------------------------|---------------|--------------------------------------|---|
|                                                                                                    | Admin zóna                                | Prehliadanie a<br>Vyhodnotenie Gusto                                                                                                    | mer Desk                 |                                                                                                    |                          |                                      | Operátor      | Miro                                 | C |
| half vletko 🔹 Rozhalf vletko                                                                                  | Statches (Onli                            | ine monitoring)                                                                                                    |                          |                                                                                                    |                          |                                      |               | ?                                    | 2 |
| Upozornenia<br>Poruchy<br>História porúch<br>Poruchy na počítačoch                                            | Spoločnosť<br>Meno Watchu APC<br>Operátor | Počítač &<br>Umiestnenie<br>Current status<br>Zobraziť Pod sebou                                                                                                    | Zoradiť al               | ko Vzestupne 🗸 Zoradiť Wa                                                                                                    |                          | Rozvrhu<br>Vzostupne<br>en online PC |               | ur E                                 | × |
| Zobrazenia                                                                                                    | Zoznam watches [ zobrazoné                | 2 položiv 1                                                                                                    |                          |                                                                                                    |                          |                                      | Report z porú | ch Watches                           |   |
| Zòny<br><u>Watches (Online monitorine)</u><br>Počítače<br>Online informácie                                   | Stay Meno                                 | Hodnota                                                                                                    | Posledná<br>zmena stavu  | Podmienky k určeniu stavu                                                                                                    | <u>CM-ID</u><br>počitača | Meno<br>počitača<br>v sieti          | Umiestnenie   | Posil.<br>online<br>spojenie<br>s CM |   |
| niemet bandwidth monitor<br>Imeny na počitači<br>Poto dokumentácia<br>IMDB Dashboard<br>Manažerské informácie | APC battery                               | UPS Battery Capacity (%)<br>190±1<br>UPS Battery Runtime<br>Remaining<br>0.03:17:00                                                                                                    | 14. Mar 2014<br>03:20:19 | OK - because all conditions are true<br>TRUE - SNMP : 172.16.33.35 :<br>UPS Baitery Capacity (%) (*100*) ><br>80 (4482014 5:11:58 PM)<br>TRUE - SNMP : 172.16.33.35 :<br>UPS Baitery Runitme Remaining<br>(*0.93:17:60*) > 0.08:10:00<br>(4492014 5:11:58 PM)                                                                                                    | KKBSV02                  | SERVER2                              | Wolf CR       | 8. Apr 2014<br>17:50:40              | 5 |
| Reporty<br>Prenesené dáta na ADSL a FW                                                                        | • APC status                              | UPS Output Least (%)<br>6±10<br>UPS Output Voltage (VAC)<br>22925<br>UPS Output Yoltage (VAC)<br>48<br>UPS Input Voltage (VAC)<br>23925<br>UPS Input Yoltage (VAC)<br>23925<br>UPS Input Frequency (Hz)<br>60<br>UPS Carnett Temperature<br>23±10<br>UPS Carnett Temperature<br>23±10<br>UPS Carnett Temperature<br>23±10<br>UPS Battery Settest Result<br>(1=Pass, 2=Fail)<br>1 | 5. Apr 2014<br>22:57:04  | OK - because all conditions are true<br>• TRUE - SNMP : 172:16.33.35 :<br>UPS Output Load (%) (%) < 40<br>(4M2014 5:47:01 PM)<br>• TRUE - SNMP : 172:16.33.35 :<br>UPS Output Ventage (VAC) (7257)<br>IN 200.240 (4M2014 5:46:56 PM)<br>• TRUE - SNMP : 172:16.33.35 :<br>UPS Output Ventage (VAC) (7257)<br>IN 40.52 (4M2014 5:46:58 PM)<br>• TRUE - SNMP : 172:16.33.35 :<br>UPS Input Ventage (VAC) (7257)<br>IN 46.52 (4M2014 5:46:58 PM)<br>• TRUE - SNMP : 172:16.33.35 :<br>UPS Input Frequency (Hz) (507)<br>• TRUE - SNMP : 172:16.33.35 :<br>UPS Input Frequency (Hz) (507)<br>• TRUE - SNMP : 172:16.33.35 :<br>UPS Input Frequency (Hz) (507)<br>• TRUE - SNMP : 172:16.33.35 :<br>UPS Guiden Temperature (25) < 50 (462014 5:47:01 PM)<br>• TRUE - SNMP : 172:16.33.35 :<br>UPS Battery Status (2-Hormati)<br>(72) - 2 (482014 5:45:58 PM)<br>• TRUE - SNMP : 172:16.33.35 :<br>UPS Battery SetMet Result<br>(1-Pass, 2-Pail) (TT) = 1 (462014 5:45:58 PM) | KK85V02                  | SERVER2                              | Wolf CR       | 8. Apr 2014<br>17:50:40              | E |

Image: APC watch na CM portáli

Date: 04/09/2014